## Zināšanu pašpārbaudes tests

- $1.$  Kas ir datu bāze?
	- A) savstarpēji saistītu informatīvu objektu tematisks kopums, kas organizēts tā, lai nodrošinātu ērtu informācijas ieguvi, atlasi un kārtošanu
	- B) jebkurš liels informācijas apkopojums par dažādām tēmām, kurā var atrast daudz vērtīgas informācijas
	- C) vieta, kur var ātri un ērti iegūt informāciju par jebkuru tēmu
	- $D$ ) organizācija, kurā tiek uzglabāti dati par svarīgām tēmām
- 2. Kas ir datu bāzes tabulas rinda?
	- $A)$  lauks
	- $B$ ) primārā atslēga
	- $C$ ) ieraksts
	- $D)$  vaicājums
- 3. Kas ir primārā atslēga?
	- A) ieraksta kārtas numurs
	- **B**) ieraksta viennozīmīgs identifikators
	- C) ieraksta kodēšanas atslēga
	- $D$ ) ieraksta svarīguma rādītājs
- 4. Attiecības (saistības) starp tabulām lieto, lai:
	- A) izmantotu tabulā datus no piesaistītās tabulas
	- B) pārvietotu datus no vienas tabulas uz otru tabulu
	- C) kopētu datus no vienas tabulas uz otru tabulu
	- $\bm{D}$ ) paātrinātu saistītajās tabulās datu meklēšanu un kārtošanu
- 5. Kura no ikonām reprezentē datu bāzes pārvaldības sistēmu Microsoft Access?

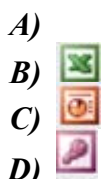

- 6. Ar kuru komandu iespējams atvērt eksistējošu datu bāzi?
	- A) File / Open
	- **B)** File / Save
	- $C$ ) File / Send To
	- $D$ ) File / Save As
- 7. Ar kuru standartrīku joslas pogu var izveidot jaunu datu bāzi?

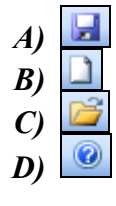

- 8. Kas jādara, lai saglabātu datu bāzi?
	- *E*) jāsaglabā datu bāzes datne, izmantojot komandu *File / Save*
	- *F*) jāsaglabā datu bāzes datne, izmantojot komandu *File / Save As* un norādot datnes vārdu un saglabāšanas vietu
	- *G*) nekas speciāli nav jādara, jo datu bāzē informācija saglabājas automātiski
	- *H*) jāsaglabā datu bāzes objekti, kuros ir veiktas izmaiņas
- 9. Ar kuru komandu datu bāzes pārvaldības sistēmas lietotnes logā var pievienot un noņemt rīkjoslas?
	- *A) Tools / Toolbars*
	- *B) View / Toolbars*
	- *C) Insert / Toolbars*
	- *D) View / Ruler*
- 10. Ar kādu komandu var pāriet uz atvērtas tabulas projektēšanas skatu?
	- *A) View / Datasheet View*
	- *B) View / Task Pane*
	- *C) View / Design View*
	- *D) View / Toolbars*

Kādus datu bāzes objektus var veidot un lietot, izmantojot tabulā dotās pogas?

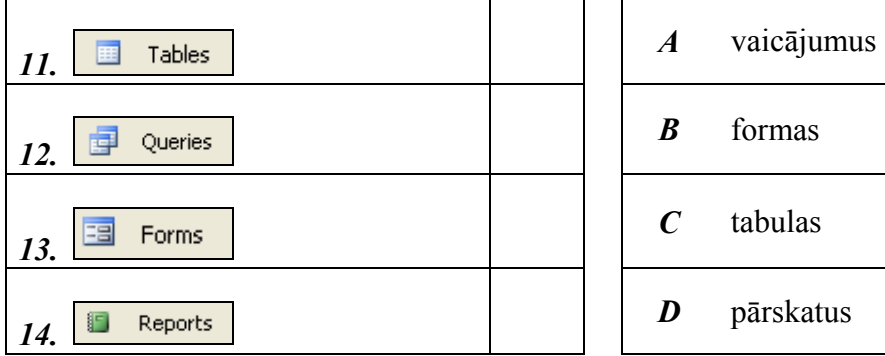

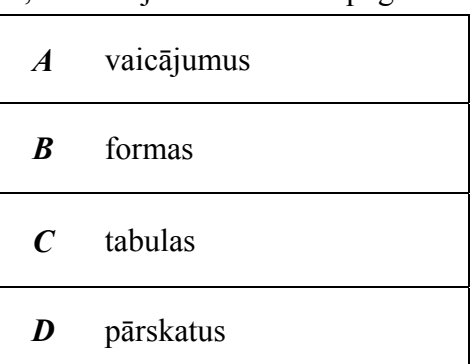

- 15. Datu bāzes tabulas kolonnu veido:
	- *A)* ieraksti
	- *B)* lauki
	- *C)* vaicƗjumi
	- *D*) primārās atslēgas